## **3.1 Anàlisis bàsiques**

Un cop tingueu un objecte a la finestra Praat objects, ja hi podeu treballar i analitzar diferents paràmetres del so, com són la durada, la freqüència dels formants, la intensitat o la freqüència fonamental (o pitch). Segons el tipus d'objecte seleccionat, apareixen una sèrie d'opcions a la part dreta de la pantalla amb accions que es poden fer sobre aquest objecte.

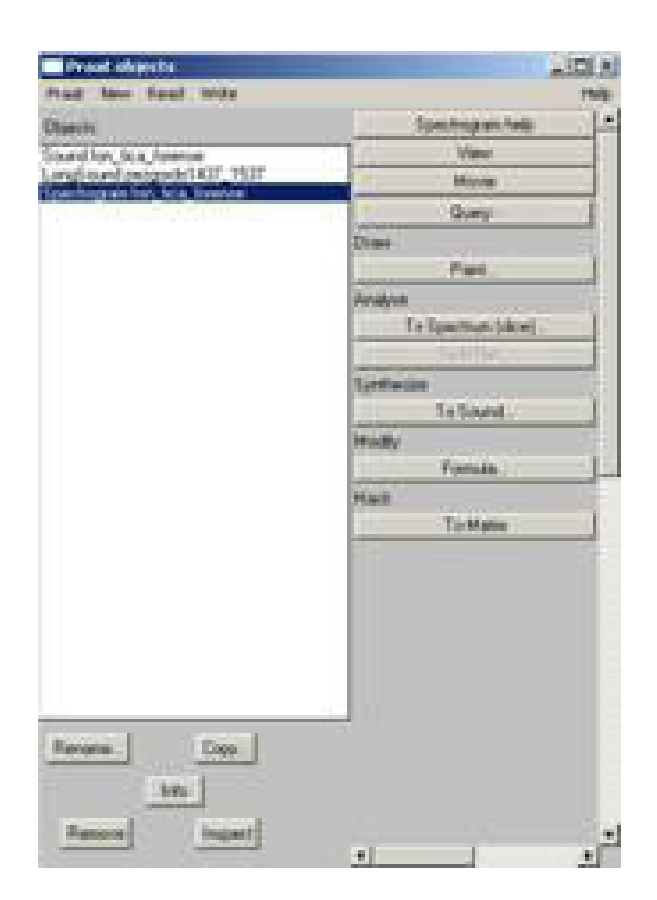

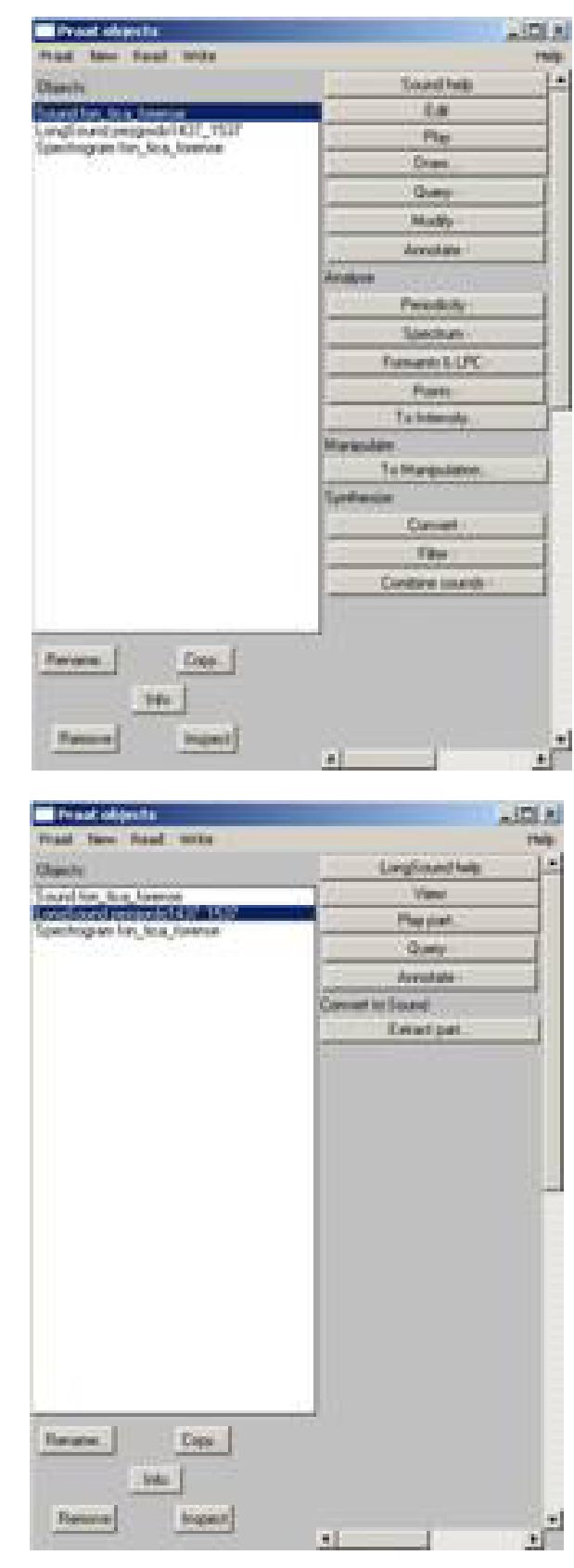

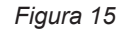

Les anàlisis principals que realitzarem tenen a veure amb l'oscil·lograma (o forma d'ona o waveform), l'espectrograma, les corbes d'intensitat i de freqüència fonamental i els formants. La manera més habitual de veure aquestes informacions és a partir dels botons Edit o View (segons si l'arxiu de so obert és curt o llarg), que obrirà una nova finestra: l'editor.

Un cop obert l'editor, veureu que la finestra està dividida en dues parts: en la part superior hi ha l'oscil·lograma i, en la part inferior l'espectrograma. Podeu elegir els tipus de representacions gràfiques que voleu veure a la part inferior de la finestra seleccionant les que ens interessi des de l'opció Show analysis del menú View.

Si seleccioneu totes les representacions, obteniu el següent resultat (els punts vermells mostren els formants; la línia blava, la corba d'F0; i la línia groga la corba d'intensitat):

A vegades, depenent del tipus de dades que s'analitzen, pot interessar modificar les propietats de les representacions, de manera que us permetin analitzar-les d'una manera més acurada. En els punts següents se n'indiquen els principals paràmetres.

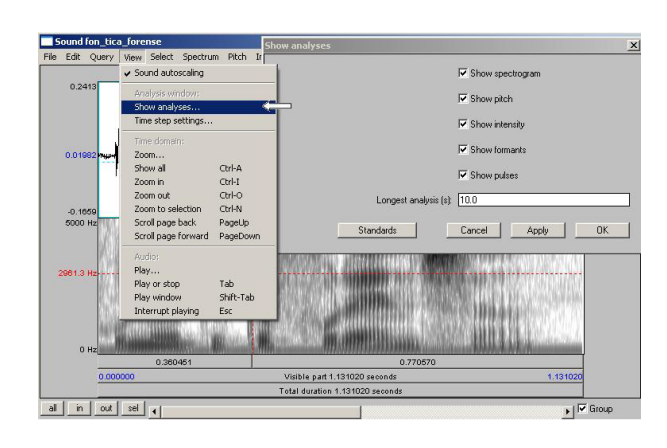

*Figura 16*

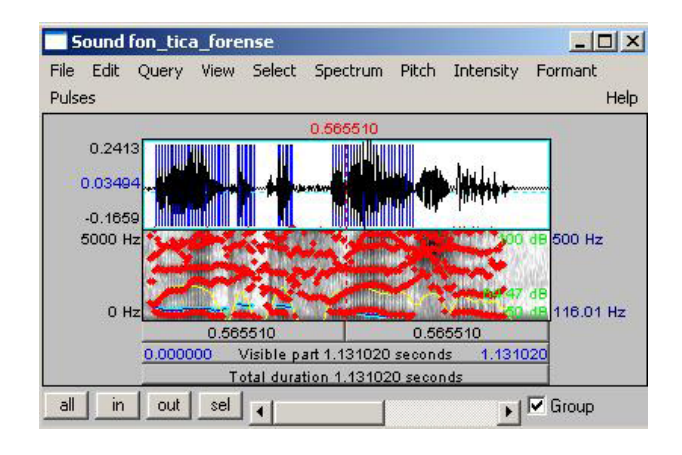

*Figura 17*